## **إعالم خاص بموقع دفع معلوم التسجيل عن بعد [tn.inscription.www](http://www.inscription.tn/)**

**في حال نسيان كلمة السر أو البريد االلكتروني الخاص بالترسيم على الطالب ان يقوم بفسخ البريد االلكتروني القديم و التسجيل ببريد الكتروني جديد و ذلك باتباع الخطوات التالية:**

- **.1 لمسح البريد االلكتروني القديم سيحتاج الطالب إلى:**
	- **رقم بطاقة التعريف الوطنية.**
		- **رقم الهاتف.**
- **.2 ستجد بالصورة المصاحبة الخطوات حسب المراحل:**

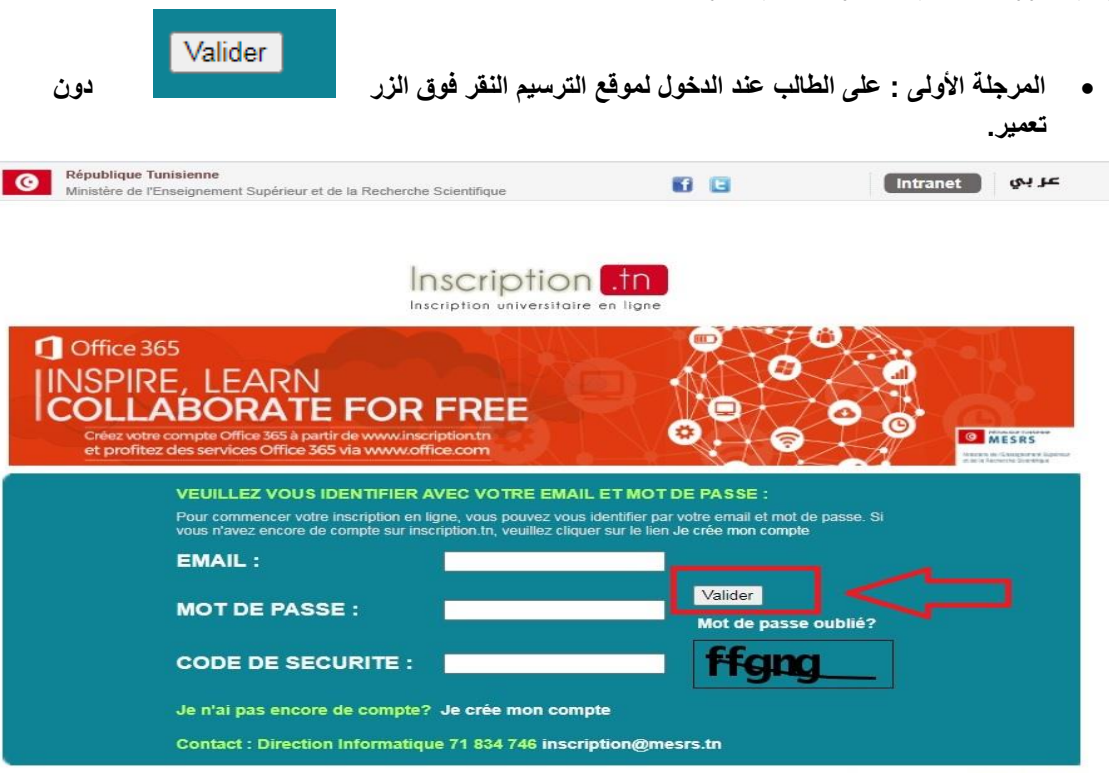

Pour consulter vos archives de paiements CLIQUEZ ICI

ACCUEIL | GUIDE | ETABLISSEMENT | FAQ | RECLAMATION | CONTACT

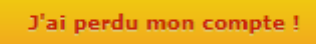

**المرحلة الثانية : على الطالب النقر على زر**

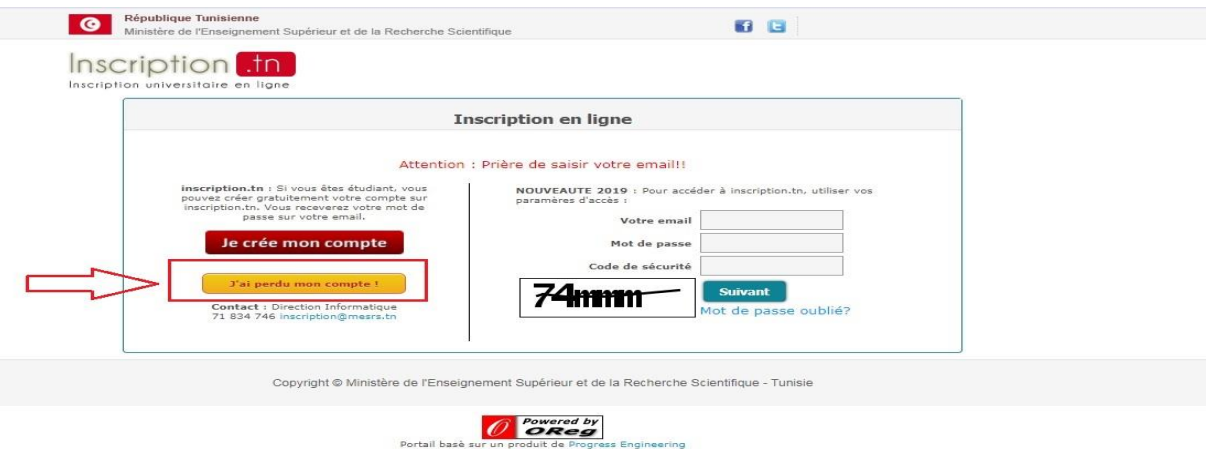

Requête traitée en 2 millisecondes / Page générée en 0 millisecondes

## **المرحلة الثالثة: \* في حال نسيان كلمة المرور على الطالب أن يفتح الرابط الخاص السترجاعها بشرط ان يكون البريد االلكتروني الخاص بالترسيم صحيح**

Si vous avez perou i acces a votre compte sur inscription.tn, vous pouvez - Générer un nouveau mot de passe si vous avez accès à votre email : Cliquer ici pour générer un nouveau mot de passe

Creer un nouveau compte sur inscription.tn à l'aide d'une nouvelle adresse email : veuillez

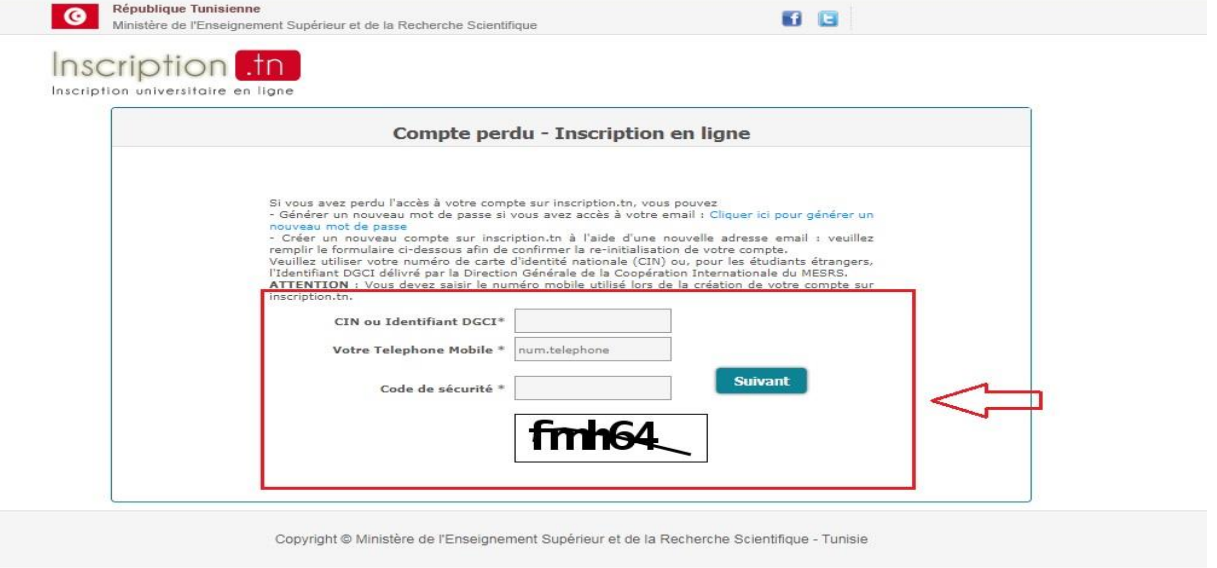

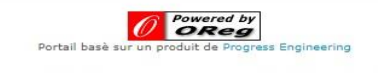

Requête traitée en 0 millisecondes / Page générée en 0 millisecondes

**\* في حال نسيان البريد االلكتروني على الطالب أن يقوم بتعمير الجدول التالي:**

**و سيتم السماح للطالب المعني بفتح بريد الكتروني جديد** 

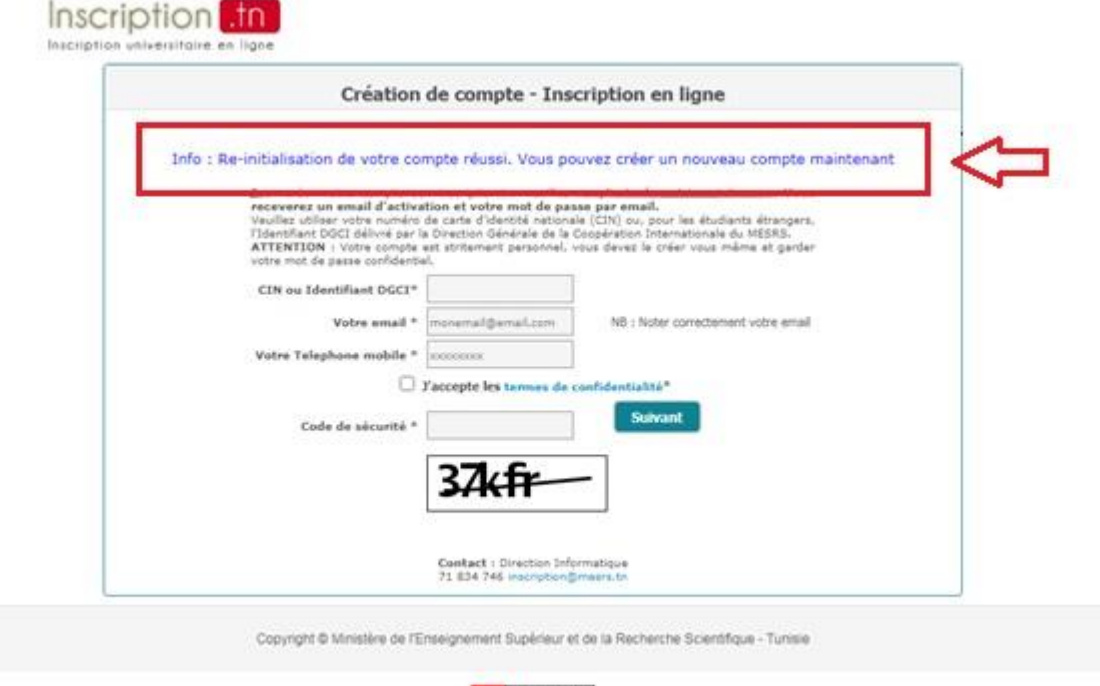

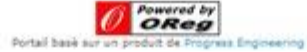